## **Informace k vyplňování interaktivního formuláře pro vyúčtování dotací poskytnutých z rozpočtu Jihočeského Portál občana Jčk**

Pro vyúčtování dotací poskytnutých z rozpočtu Jihočeského kraje je k dispozici jednotný interaktivní formulář vložený do systému Portál občana Jihočeského kraje. Přihlášení na Portál občana Jčk je stejné jako při podání žádosti o dotaci.

Formulář je zpřístupněn na detailu každé odeslané a schválené žádosti o dotaci, ke které byla uzavřena smlouva.

o Formulář vyúčtování poskytnuté dotace příjemce založí tlačítkem "**Vyúčtování**", které nalezne v sekci "Moje formuláře" v detailu konkrétní podané žádosti -> v horní liště *(viz. obrázek)*.

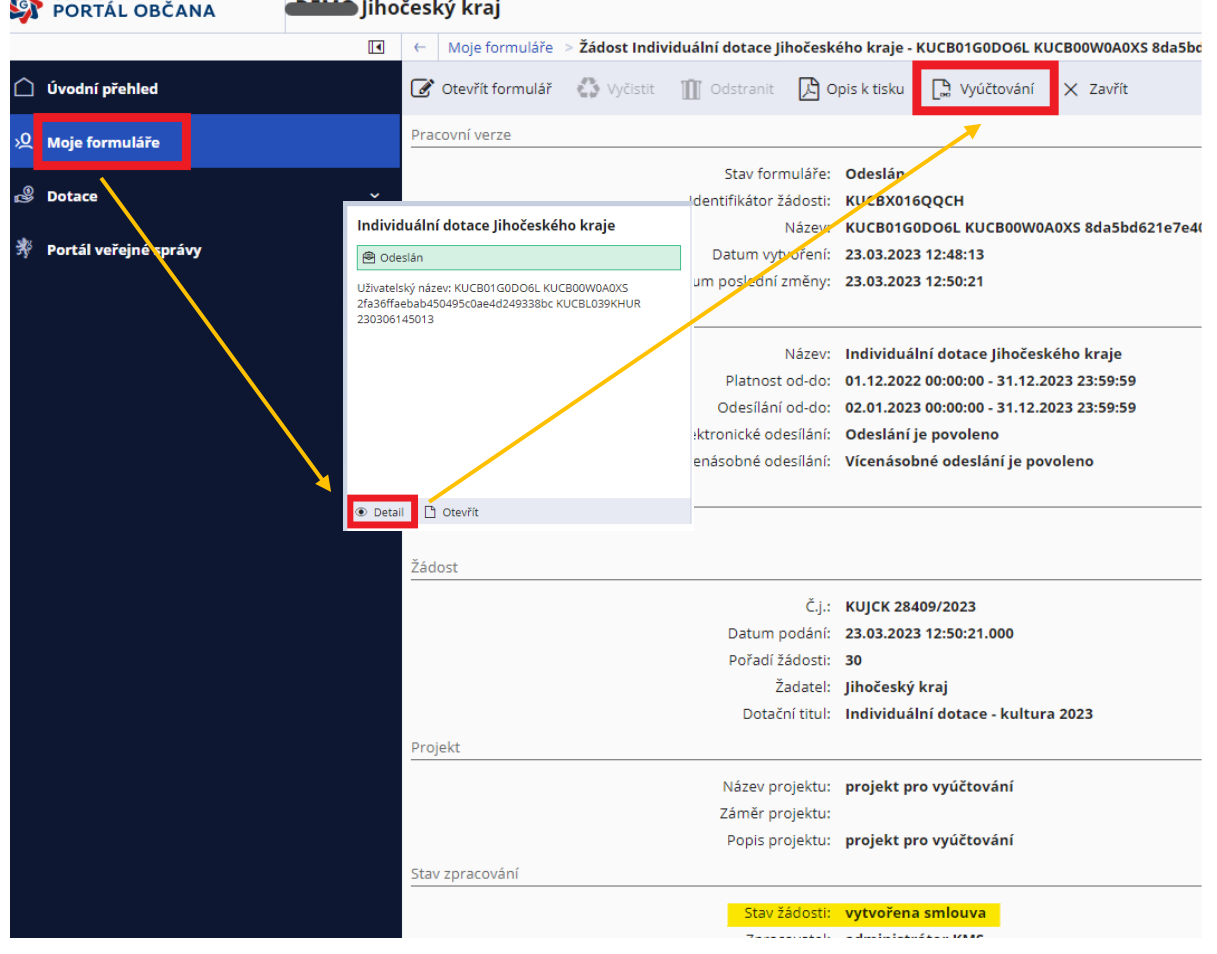

- $\circ$  Základní údaje jsou ve formuláři automaticky předvyplněné např. číslo smlouvy, název akce, identifikační údaje příjemce. Předvyplněné identifikační údaje příjemce je možné aktualizovat. aktualizované údaje se podbarvují žlutě.
- o Jednotlivé sekce formuláře příjemce vyplní dle požadavků daných pravidly konkrétního dotačního titulu příp. smlouvou. Příjemce vyplňuje pouze ty části, které se ho týkají dle stanovených pravidel a ty, které jsou povinné (podbarvené červeně).
- o Do formuláře finančního vyúčtování je možné vkládat elektronické přílohy (kopie prvotních účetních dokladů – faktury, paragony, kopie dokladů o zaplacení – bankovní výpisy, výdajové pokladní doklady,….). Konkrétní požadované přílohy vkládá příjemce podle povinnosti předkládání příloh vyúčtování stanovených pravidly, příp. smlouvou.
- o Příjemce vyplní formulář finančního vyúčtování dotace, uloží jej a odešle ("odeslat s podpisem/odeslat") včetně příloh v systému webové aplikace Portál občana Jčk.

V případě dotazů ohledně podávání vyúčtování dotací kontaktujte administrátory konkrétních programů/dotačních titulů.

U individuálních dotací (záštit) **do 10 000 Kč včetně** se ve formuláři vyplňuje pouze **část "A" a část "F".**